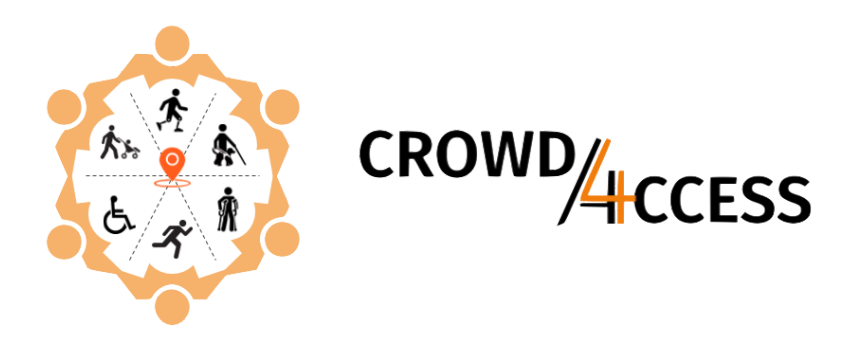

## Adding footpaths to OSM - Quick guide

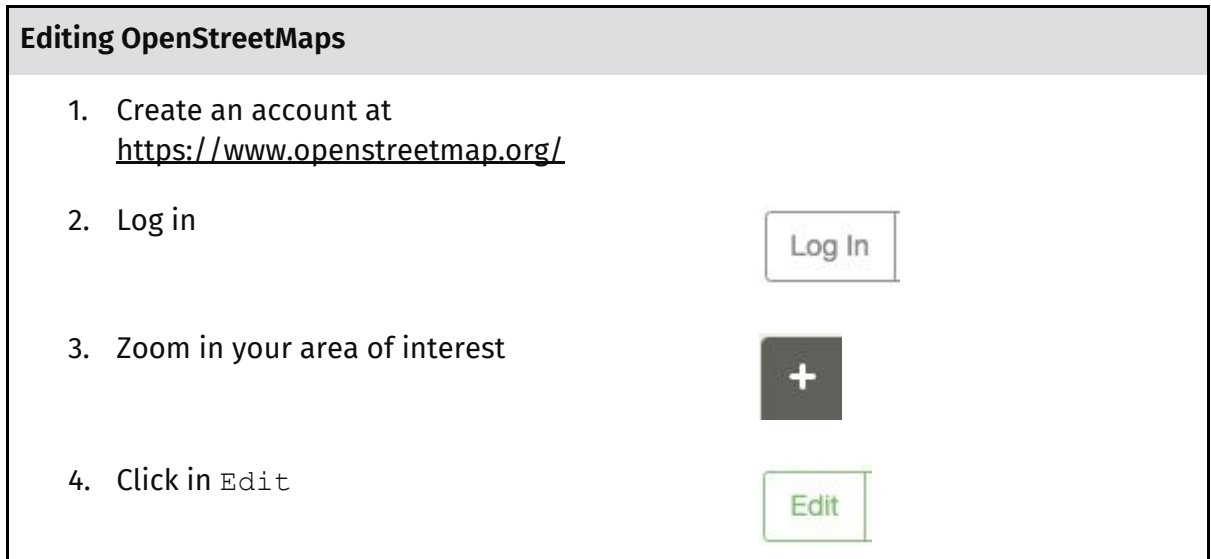

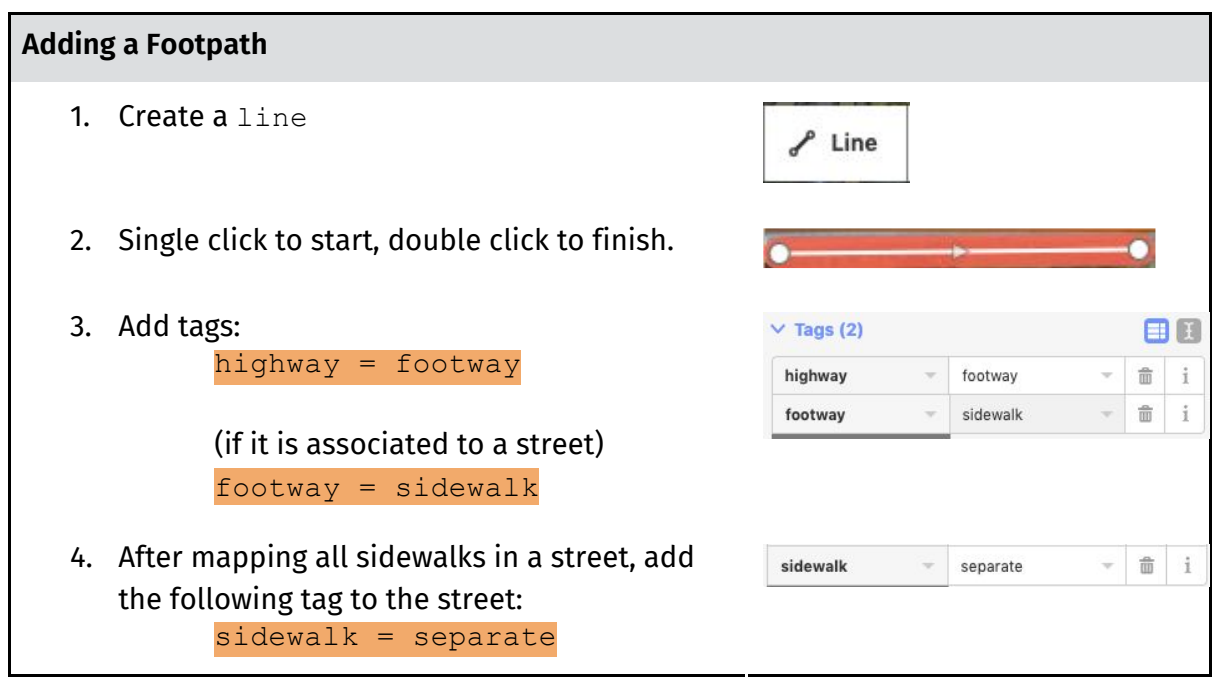

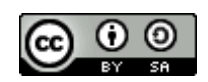

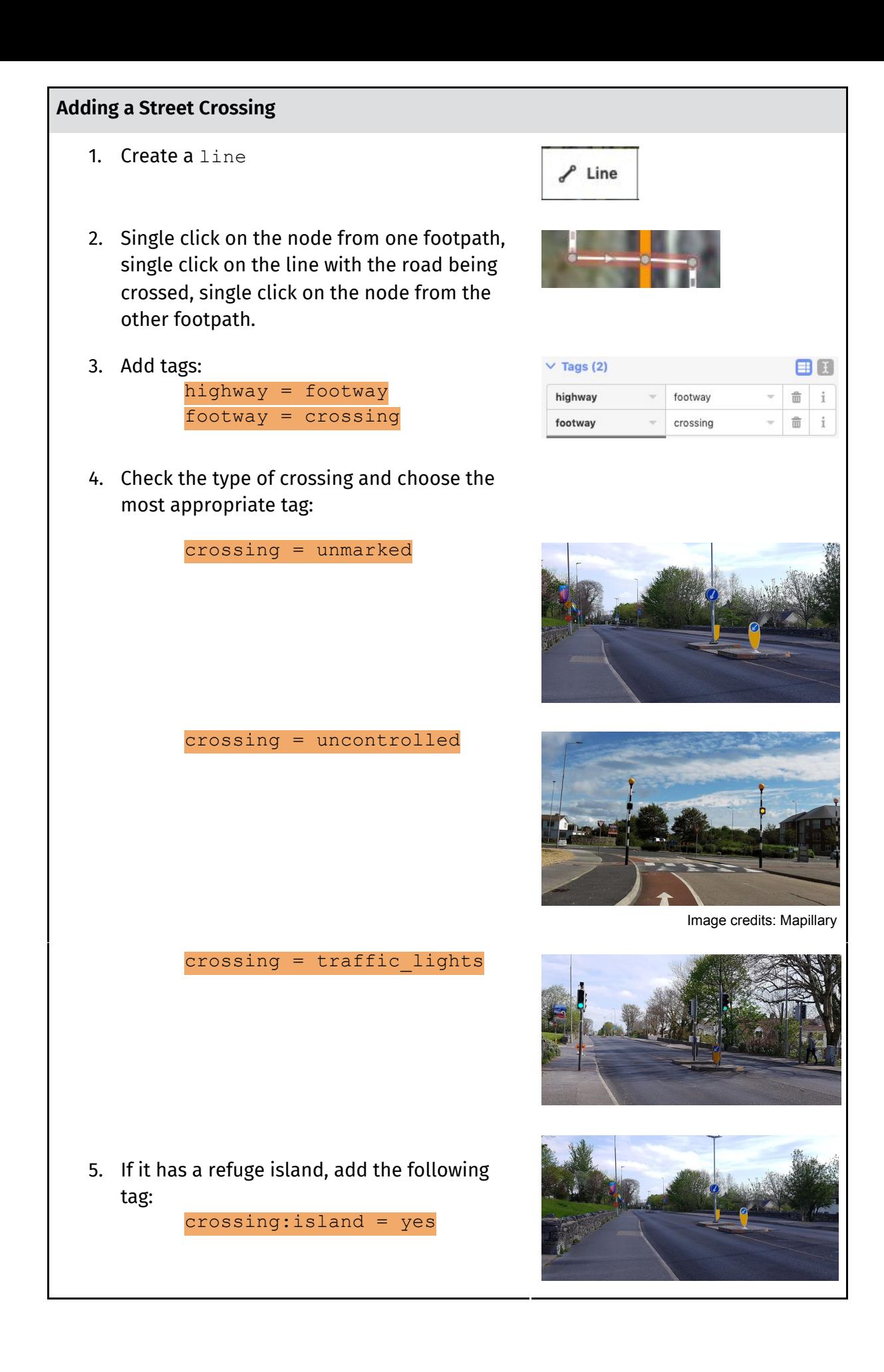

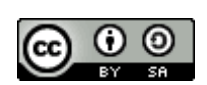

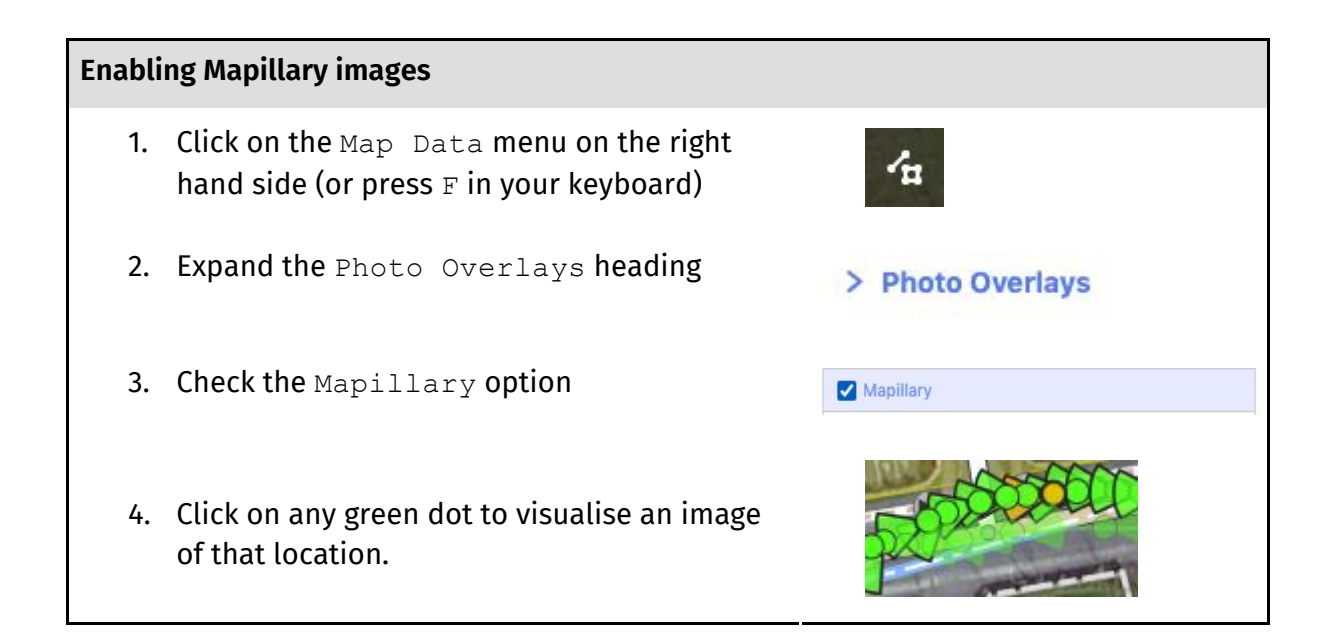

## **Add traffic light information**

1. Click at the street crossing and add any relevant tags: button\_operated = yes/no traffic\_signals:sound = yes/no traffic\_signals:vibration = yes/no traffic\_signals:arrow = yes/no

## **Add tactile paving information at street crossings** 1. Double click on the street crossing line where the kerb is located (i.e. near the junction with the footpath). It will create a new point there. (**NOTE:** Do not reuse the point that intersects the footpath and the street crossing) 2. Add the relevant tag: tactile\_paving = yes/no/incorrect 3. Do the same thing for the other side of the street crossing.

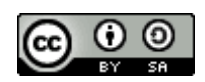

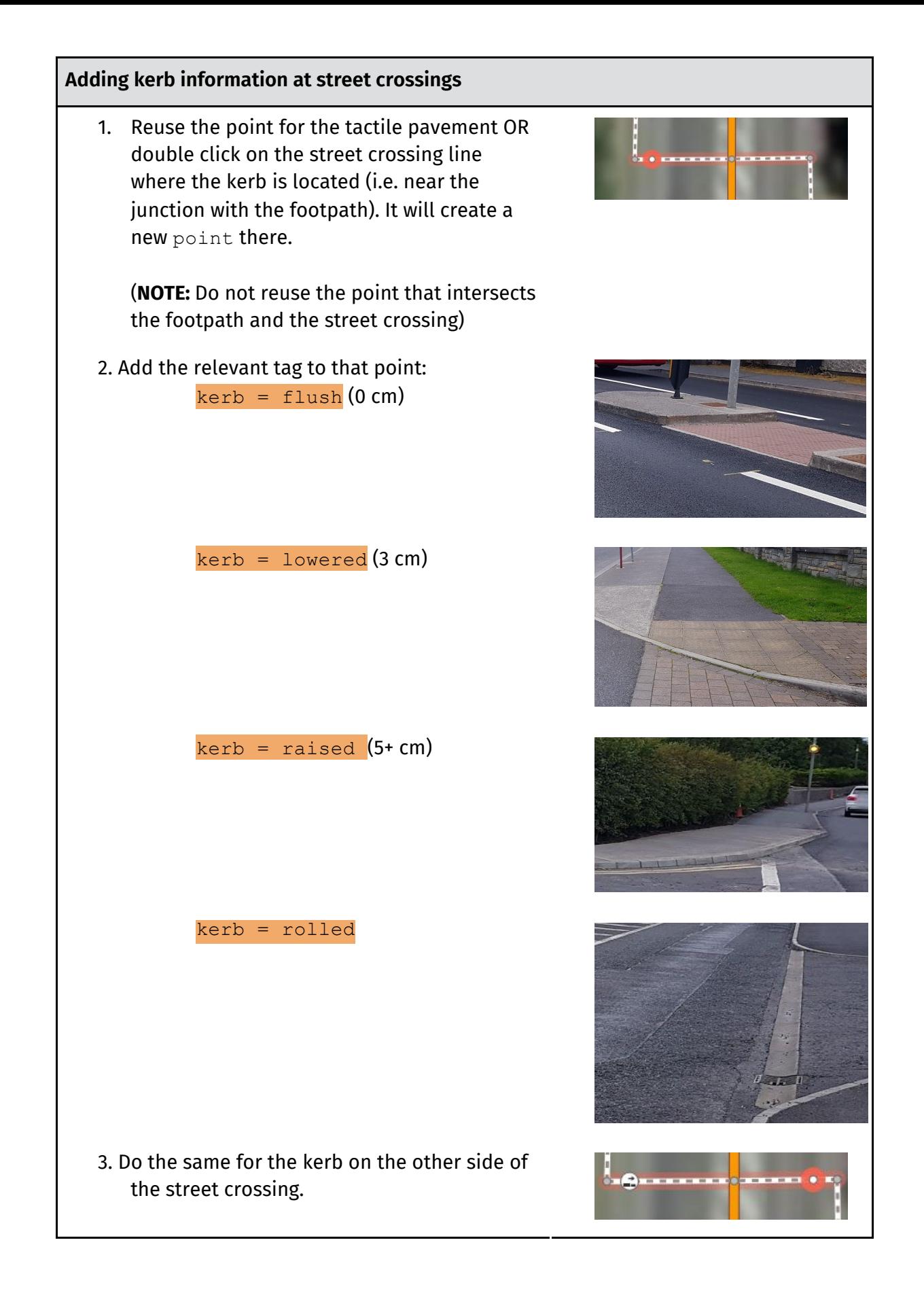

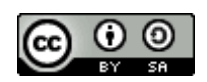

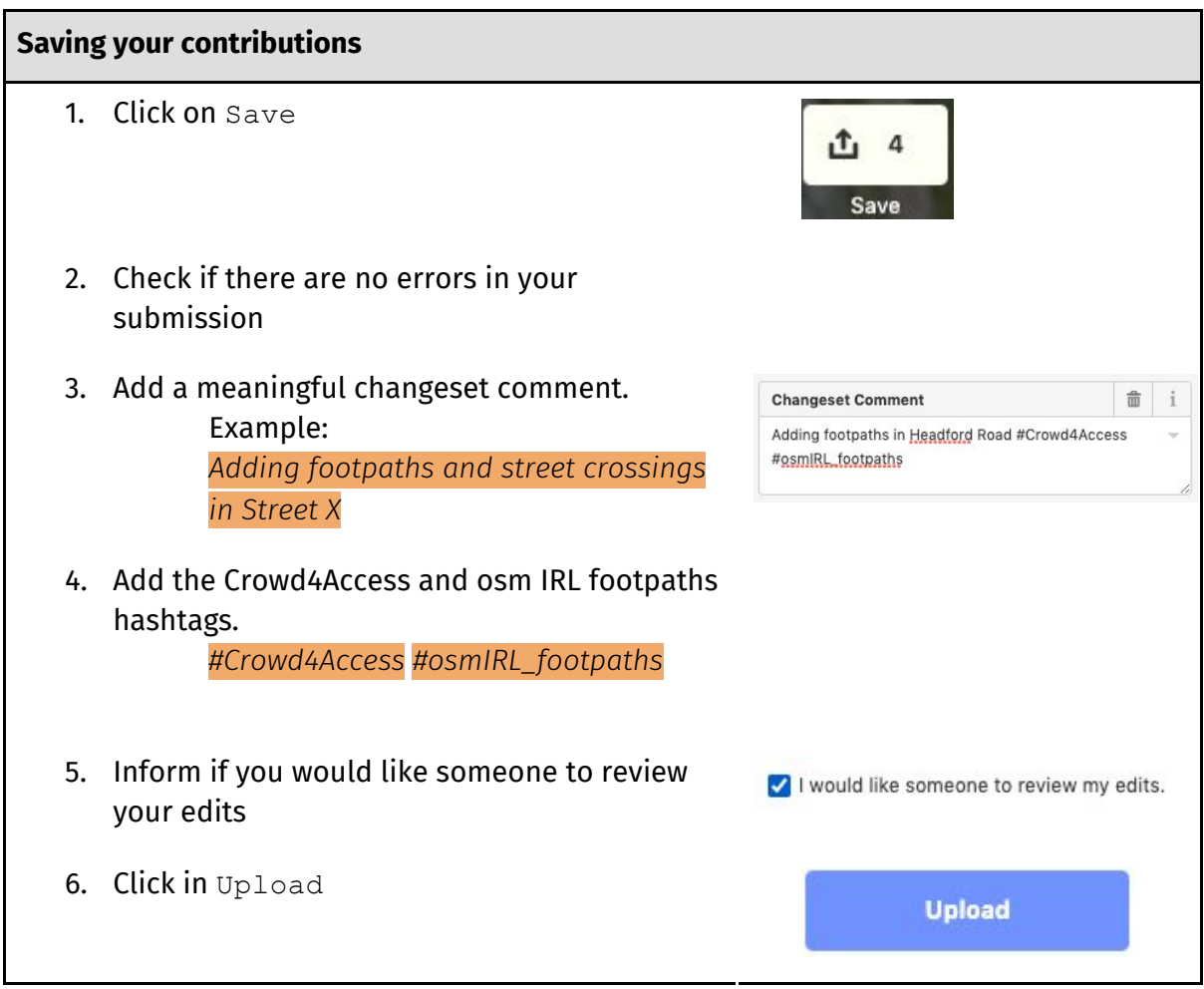

For more detailed information on how to add footpath information into Open Street Maps, please access [http://crowd4access.insight-centre.org](http://crowd4access.insight-centre.org/) and check our videos and online webinars.

This guide was sponsored by:

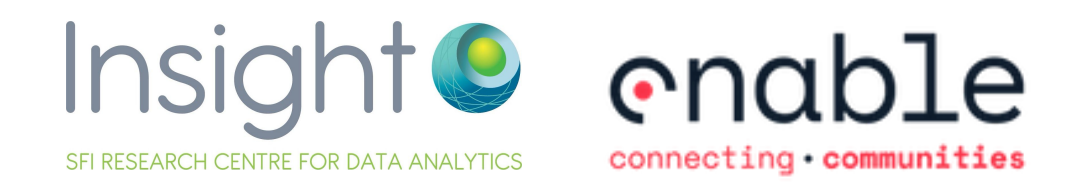

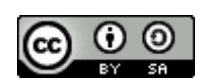